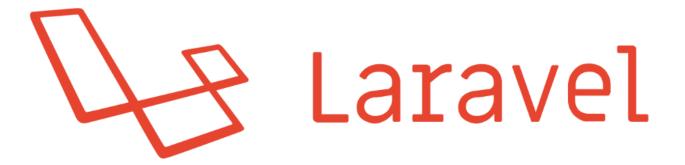

# #1 Introduction to the framework

write@robertogallea.com | http://www.robertogallea.com

### What is Laravel

- Open Source PHP-based MVC framefork
- Lightweight
- Many out-of-the-box feature
  - Multi-user authentication and authorization
  - Templating engine
  - Unit-Testing engine
  - Security
  - ...
- Large and active community

### Worksop outline

About Laravel
Installation
Laravel folder structure
Build sample application

### Installation

- Requirements (as for v5.6, latest LTS)
  - ▶ PHP >= 7.1.3
    - OpenSSL PHP Extension
    - PDO PHP Extension
    - Mbstring PHP Extension
    - ► Tokenizer PHP Extension
    - XML PHP Extension
    - Ctype PHP Extension
    - JSON PHP Extension
- Composer
- Mysql (or other supported DBMS)

### Installation

After installing composer...

composer global require "laravel/installer"

laravel new blog

php artisan serve

### **Directory structure**

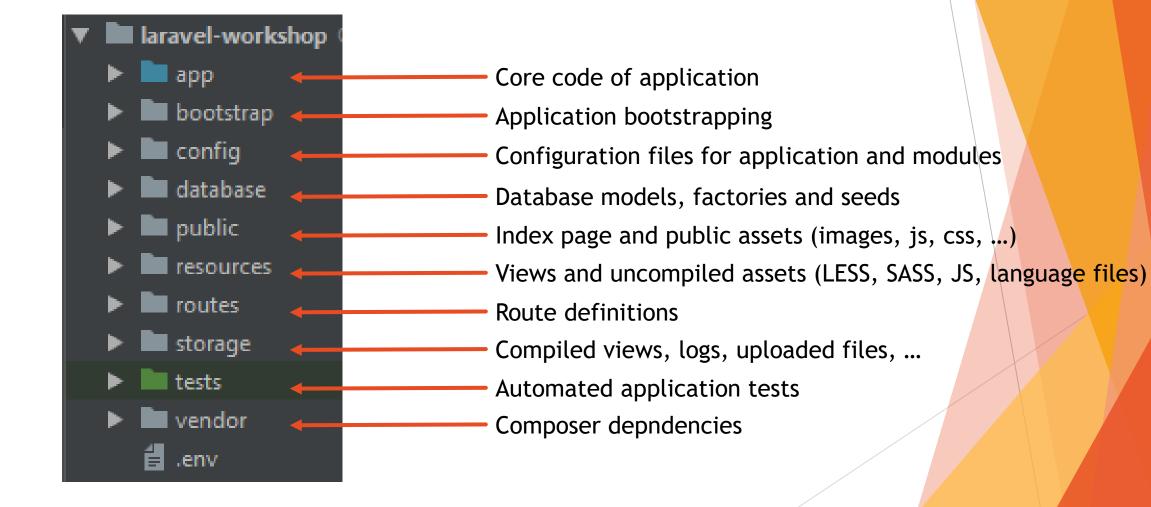

# Demo application

Blog backend

## First application

- Blog back-end
- Create, list and delete blog posts
- Posts have title, content, author, creation datetime

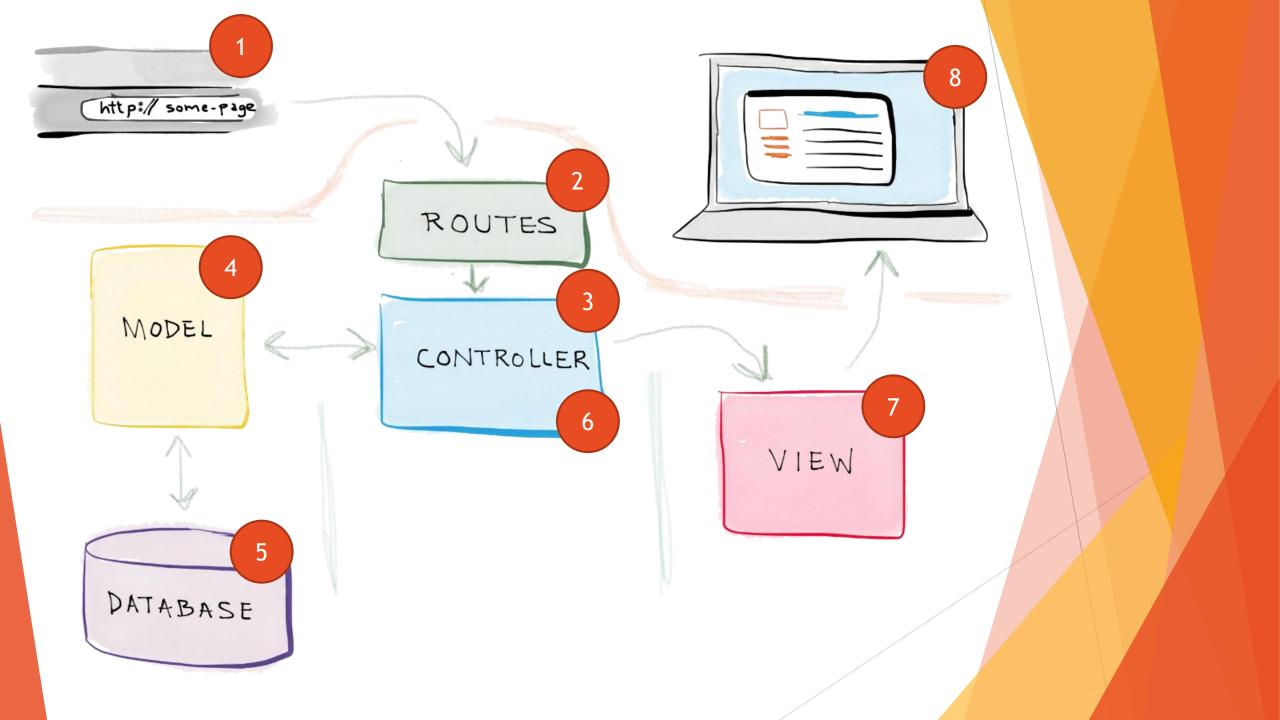

# Database migrations

Database meta-model

### Database setup

Create mysql database «laravel\_tutorial»

- Using phpMyAdmin
- ..or with command line
  - >> mysql -u root -p
  - >> create database laravel\_tutorial

Edit .env file:

DB\_CONNECTION=mysql DB\_HOST=127.0.0.1 DB\_PORT=3306 DB\_DATABASE=blog DB\_USERNAME=root DB\_PASSWORD=

### What are migrations?

- Migration is like source code versioning for database model
- Used for keeping in sync database models across develop machines
- Prevent from manually adding/removing tables/columns or other database elements

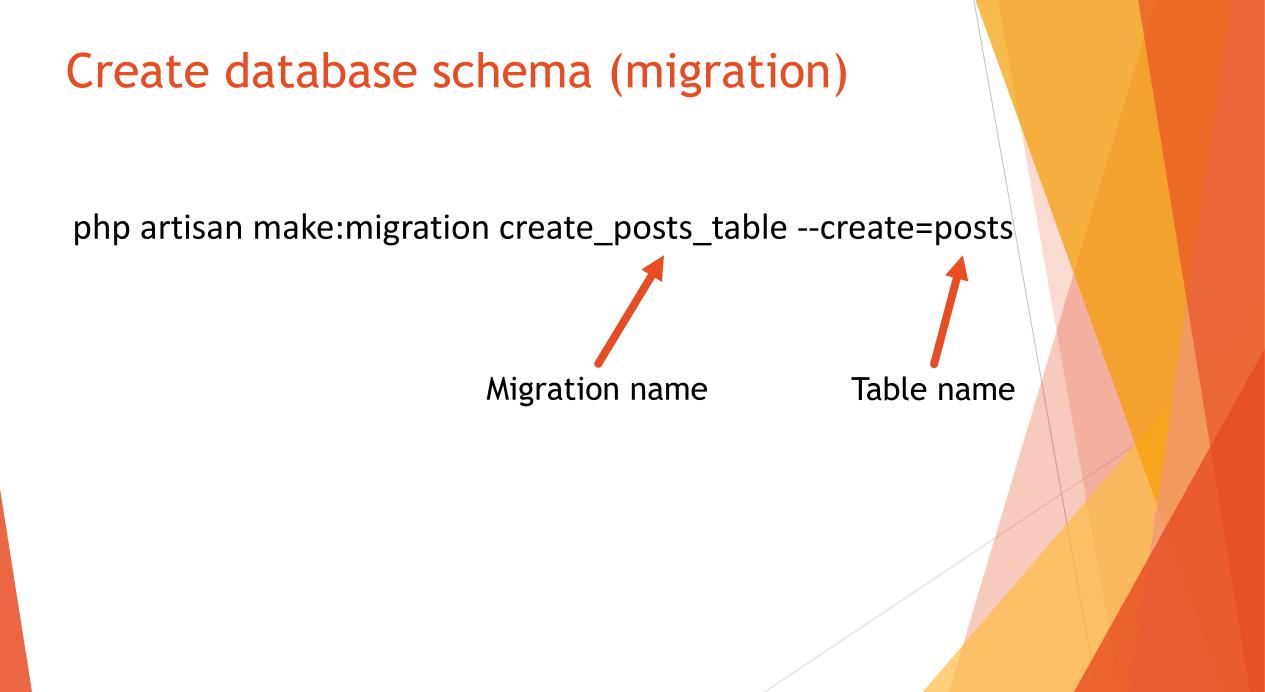

```
• • •
```

### public function up()

```
Schema::create('posts', function (Blueprint $table) {
    $table->increments('id');
    $table->string('title',100);
    $table->string('author',100);
    $table->text('content');
    $table->timestamps();
});
```

### Run migration

Each migration file created with a timestamp followed by name

### php artisan migrate

- Executes the migrations in order
- Check the database, «posts» table has been created

## Models

Objects mapping database entities

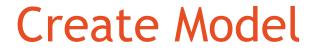

Laravel Object-Relational Mapping (ORM)
 Create Post model using

php artisan make:model Post

app/Post.php created

### •••

<?php

namespace App;

use Illuminate\Database\Eloquent\Model;

class Post extends Model
{
 //
}

### Conventions

Every column is normally accessed as **\$obj->col\_name** using PHP magic methods

| Object        | In DB                | In Eloquent           | Override                              |
|---------------|----------------------|-----------------------|---------------------------------------|
| Table         | «posts» assumed      | class Post            | protected \$table =<br>'my_posts'     |
| Кеу           | «id» assumed         | \$obj->id             | protected \$primaryKey =<br>'p_id'    |
| Creation date | «created_at» assumed | \$obj-<br>>created_at | const CREATED_AT =<br>'creation_date' |
| Update date   | «updated_at» assumed | \$obj-<br>>updated_at | const UPDATED_AT =<br>'update_date'   |

### Routes

The application endpoints

## **Defining routes**

Define web endpoints for the application

- **GET /** lists the available posts
- POST /post creates a new post
- DELETE /post/{id} deletes a post with {id} key

### Edit file routes/web.php

#### 

use App\Task; use Illuminate\Http\Request;

```
/**
 * Display All Posts
 */
Route::get('/', function() {
    //
});
```

```
/**
 * Add A New Task
 */
Route::post('/post', function (Request $request) {
    //
});
```

#### /\*\*

\* Delete An Existing Task
\*/
Route::delete('/post/{id}', function (\$id) {
 //
});

## Views

Presentation of content

### Displaying a view

Views are defined as files named {filename}.blade.php under /resources/views

Display a view from the controller returning it by its name

### Main page

### 

Route::get('/', function () {

return view('posts');

});

Defining a template layout

### Create the file resources/views/layout.blade.php

### 

<html> <head> <title>Laravel tutorial</title> </head> <body> <h1>Posts application</h1> @yield('content') </body> </html> Defining a template view

### Create the file resources/views/posts.blade.php

#### •••

```
@extends('layout')
@section('content')
   @include('errors')
   <!-- TODO Posts table -->
   <!-- New post form -->
   <form method="post" action="/post">
      {{ csrf_field() }}
      <label for="title">Title</label>
            <input type="text" id="title" name="title"/><br/>
         <label for="author">Author</label>
            <input type="text" id="author" name="author"/><br/>
         <label for="content">Content</label>
            ="10" cols="100" id="content" name="content"></textarea><br/>/>
         >d><button type="submit">Create post</button>
         </form>
@endsection
```

Define a template sub-view

### Create the file resources/views/errors.blade.php

### 

```
<!-- error page -->
@if (count($errors) > 0)
<h2>Errors!</h2>

    @foreach($errors->all() as $error)
        {li>{{ $error }}
    @endforeach

@endif
```

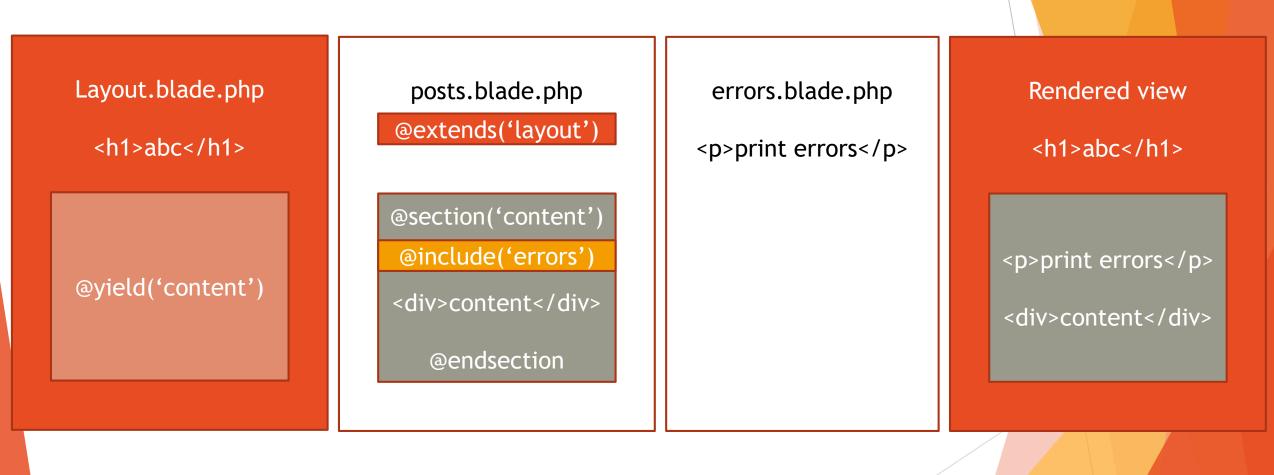

### Post creation (input validation)

#### • • •

```
Route::post('/post', function (Request $request) {
    $validator = Validator::make($request->all(), [
        'title' => 'required|max:100',
        'author' => 'required|max:100',
        'content' => 'required',
    ]);

    if ($validator->fails()) {
        return redirect('/')
```

->withInput()

->withErrors(\$validator);

```
}
```

// create post

```
return redirect('/');
});
```

### Post creation (object creation)

```
$post = new Post();
$post->title = $request->title;
$post->author = $request->author;
$post->content = $request->content;
$post->save();
```

### Loading data

- Laravel uses Eloquent engine
- Example: load blog posts ordered by ascending creation date

\$posts = Post::orderBy('created\_at', 'asc')->get();

### Passing data to view

### 

```
Route::get('/', function () {
    $posts = Post::orderBy('created_at', 'asc')->get();
    return view('posts', [
        'posts' => $posts
    ]);
    Pass $posts variable to view
        and name it «posts»
});
```

#### $\bullet \bullet \bullet$

```
@extends('layout')
@section('content')
  @include('errors')
  <!-- Posts table -->
  Title
       Author
       Content
       Creation date
       Actions
    @foreach($posts as $post)
       >
         {{ $post->title }}
         {{ $post->author }}
         {{ $post->content }}
         {{ $post->created_at }}
         @endforeach
```

<!-- New post form -->

@endsection

#### Deleting posts

#### 

Route::delete('/post/{id}', function (\$id) {
 Post::findOrFail(\$id)->delete();

return redirect('/');
});

#### $\bullet \bullet \bullet$

```
@extends('layout')
```

```
@section('content')
  @include('errors')
  <!-- Posts table -->
  Title
        Author
        Content
        Creation date
        Actions
     @foreach($posts as $post)
        {{ $post->title }}
           {{ $post->author }}
           {{ $post->content }}
           {{ $post->created_at }}
           <form method="post" action="/post/{{ $post->id }}">
                {{ csrf_field() }}
                {{ method_field('DELETE') }}
                <button type="submit">Delete post</button>
             </form>
           @endforeach
  <!-- New post form -->
@endsection
```

## **Using Controllers**

Till now we used closures for managing routes

- Delegate actions to Controllers
- Run php artisan make:controller PostController
  - Creates Http/Controllers/PostController.php

Edit web.php

Controller Method Route::get('/', 'PostController@index');
Route::post('/post', 'PostController@store');
Route::delete('/post/{post}', 'PostController@destroy');

#### •••

```
public function index()
   {
       $posts = Post::orderBy('created_at', 'desc')->get();
       return view('posts')->with([
            'posts' => $posts,
       ]);
    3
   public function store(Request $request) {
       $validator = Validator::make($request->all(), [
           'title' => 'required|max:100',
           'content' => 'required',
       ]);
       if ($validator->fails()) {
           return redirect('/')
               ->withInput()
               ->withErrors($validator);
       $post = new Post();
       $post->title = $request->title;
       $post->content = $request->content;
       $post->user_id = Auth::user()->id;
       $post->save();
       return redirect('/');
   public function destroy($post) {
       $post = Post::findOrFail($post);
       $post->delete();
       return redirect('/');
```

# Authentication scaffolding

Leveraging built-in authentication layer

## Auth Scaffolding

#### Add Auth scaffolding

## php artisan make:auth

#### Adds:

- Auth::routes(); in web.php. Try launching php artisan route:list
- Four controllers under Controllers/Auth
- Two views under resources/views
- **Two views** under resources/views/password

#### Protecting resources

Use Auth Middleware

It redirects user to login if not authenticated

<u>Middleware</u>: Piece of code that filters request before or after the request is executed

► Inside PostController.php →

```
public function __construct()
{
    $this->middleware('auth');
```

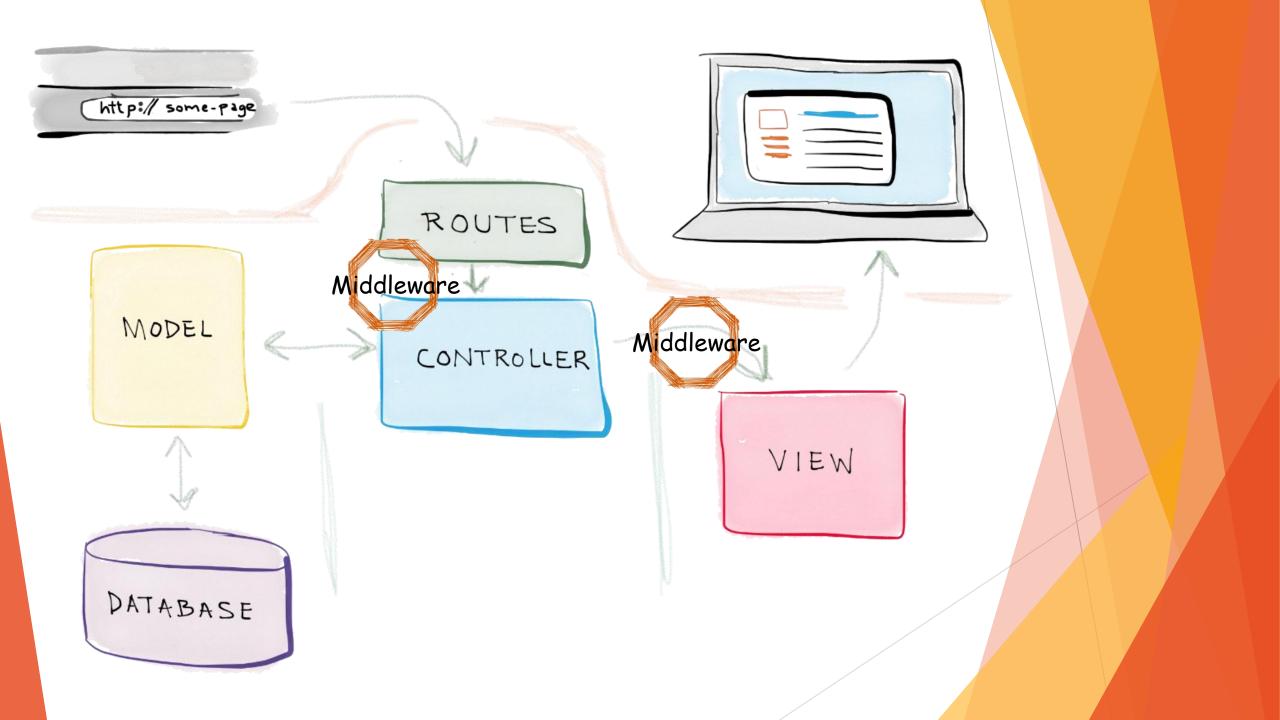

# Model relations

One-to-many example

#### **Post-User Relation**

- Each post is written by one user
- Each user writes many posts
- One-to-many relation

Use of model relations

#### **Required modifications**

- Modify field in database model (migration)
- Add relation to User model in Post model
- Add relation to Post model in User model
- Modify PostController@store to save current user id as author
- Modify view to...
  - Not ask for author since author is current user
  - In posts list, retrieve author name from author relation

# Implementing relation in blog application

- Remove «author» string field from create\_posts\_table migration
- Add «user\_id» integer field in create\_posts\_table migration
  - \$table->integer('user\_id')->index(); // Good idea to set it as index
- Rerun migration
  - php artisan migrate:fresh
- In Post.php add fillable fields
  - Only Fillable attributes can be mass assigned (more on this later)
  - protected \$fillable = ['title', 'content']; // in Post.php

#### hasMany relation

- Access posts by writing
- \$user = User::find(1);
- \$user->posts;

#### $\bullet \bullet \bullet$

```
// Inside User.php
public function posts()
{
    return $this->hasMany(Post::class);
}
```

### belongsTo relation

Access user by writing

\$post = Post::

\$post->user;

```
// Inside Post.php
public function user()
{
    return $this->belongsTo(User::class);
}
```

#### Editing view to reflect relations

#### 

// Inside posts.blade.php

 <div>{{ \$post->user->name }}</div>

## Setting post user as the current user

#### • • •

Remove author field inside posts.blade.php

Update PostController@store

```
public function store(Request $request)
```

```
$validator = Validator::make($request->all(), [
    'title' => 'required|max:100',
    'content' => 'required',
]);
```

```
if ($validator->fails()) {
    return redirect('/')
    ->withInput()
```

```
->withErrors($validator);
```

```
}
```

```
$post = new Post();
$post->title = $request->title;
$post->user_id = Auth::user()->id;
$post->content = $request->content;
$post->save();
```

```
return redirect('/');
```

```
}
```

#### What's next

- Model binding
- Authorization scaffolding
- Custom Requests

•••

- Using middlewares
- Defining middlewares
- Event dispatching, observing and listening